# Guía de solución de problemas de QoS para NCS serie 5500 Ī

## Contenido

Introducción Implementación de QoS en NCS5500 Pautas para la resolución de problemas QoS de ingreso QoS de salida Supervisar los FMQ Comandos adicionales a recopilar Limitaciones/advertencias Marcación Ancho de banda QoS de ingreso QoS de salida HQoS (calidad de servicio jerárquica) Advertencia de configuración no admitida después de la confirmación

## Introducción

Este documento describe la guía de solución de problemas de QoS para Cisco Network Convergence System (NCS) serie 5500.

# Implementación de QoS en NCS5500

- La QoS en NCS5500 se realiza en la TM de ingreso y egreso de la NPU. NCS5500 implementa una arquitectura de cola de salida virtual, donde la cola de salida se basa en solicitudes de crédito y esquemas de concesión.
- El almacenamiento en búfer real ocurre en los dispositivos de reenvío de ingreso. El dispositivo de reenvío de egreso decide cuánta cantidad de tráfico se puede enviar concediendo créditos a cualquier dispositivo de reenvío de ingreso, que solicita crédito.
- Todas las colas de cualquier interfaz de salida o elemento de programación se replican en todos los dispositivos de ingreso que deseen enviar paquetes a esa interfaz. Estas colas se denominan Colas de salida virtuales (VOQ).
- Efectivamente, se admiten 8 colas por interfaz o elemento de programación. Al salir, el elemento de programación admite prioridad, min, max y exceso. La programación proporciona créditos en función de estos atributos.
- Por consiguiente, los atributos de programación de una interfaz se configuran en la salida,

mientras que los valores de control de congestión y prevención de congestión se configuran en la entrada.

- Cuando el IRPP decide enviar un paquete para un puerto de destino/salida dado, coloca el paquete en un VOQ específico. Durante la colocación en cola del paquete, se verifica si el paquete se puede poner en cola basándose en él.
- $\bullet$  En la configuración de ocupación de búfer de VOQ y cola de estadísticas virtuales (VSQ) de la interfaz de ingreso. VSQ es un esquema de administración de búfer basado en clases de tráfico.
- $\bullet$  Si se exceden las memorias intermedias, el paquete se descarta o el control de flujo se envía al puerto de ingreso según la configuración de usuario correspondiente. De forma predeterminada, los paquetes se descartan si fallan la verificación de la cola.
- Las LC del NCS5500 no tienen ASIC de colocación en cola independientes. La plataforma implementa la colocación en cola virtual basada en resultados, que se basa en la programación. Por lo tanto, no hay concepto de colocación en cola de ingreso. Políticas de servicio de ingreso que admiten acciones de marcado así como regulación únicamente.
- NCS5500 implementa un concepto diferente para el marcado y la colocación en cola. Se basa en qos-group y traffic-class. En la salida, estos dos parámetros se corresponden para marcar el tráfico y seleccionar colas.

Limitaciones existentes para varios comandos. Para obtener más información, consulte el .

## Pautas para la resolución de problemas

### QoS de ingreso

Uno de los comandos más útiles e importantes es show qos interface <interface> input|output

Proporciona información útil sobre la política de servicio aplicada. Muestra los parámetros configurados y convertidos (en el caso del regulador, modelador, umbrales de descarte de cola, etc.), los ID de cola virtual, el tipo de contabilidad, etc.

Comience con una política simple de ingreso.

```
class-map match-any i_match
match precedence ipv4 3
match mpls experimental topmost 3
end-class-map
!
policy-map ingress_marking
 class i_match
  set qos-group 3
  set discard-class 2
!
  class class-default
!
```

```
RP/0/RP0/CPU0:xrg-ncs-04#show qos interface hundredGigE 0/0/0/35 input
Mon Dec 4 21:30:44.131 UTC
NOTE:- Configured values are displayed within parentheses
Interface HundredGigE0/0/0/35 ifh 0x138 -- input policy
NPU Id: 5
Total number of classes: 2
Interface Bandwidth: 100000000 kbps
Policy Name: ingress_marking
Accounting Type: Layer1 (Include Layer 1 encapsulation and above)
 ------------------------------------------------------------------------------
Level1 Class = i_match
New qos group = 3
New discard class = 2
Default Policer Bucket ID = 0x21
Default Policer Stats Handle = 0x0
Policer not configured for this class
Level1 Class = class-default
```
Default Policer Bucket ID = 0x20 Default Policer Stats Handle = 0x0 Policer not configured for this class

end-policy-map

!

El qos\_ea está programando la política en HW en la LC. Con show feature-mgr client qos-ea policy summary location <node> obtiene una descripción general de las políticas configuradas en una LC.

RP/0/RP0/CPU0:xrg-ncs-04#**show feature-mgr client qos-ea policy summary location 0/0/CPU0** Mon Dec 4 22:03:12.371 UTC Pol-Num Flags Classes Ref-cnt In-Hash Compiled Policy Name ------- ---------- ------- ------- ------- -------- ----------- 19 0x00004000 2 4 Yes Yes **ingress\_marking**

Si observa la vista detallada de este comando, puede ver dónde coincide en las clases:

```
RP/0/RP0/CPU0:xrg-ncs-04#show feature-mgr client qos-ea policy policy ingress_marking location
0/0/CPU0
Mon Dec 4 22:07:53.134 UTC
```
Policy name: **ingress\_marking** Policy Number: 19 Flags: 0x4000 [DNX\_FM\_POL\_TOS] Class Number: 2 Reference Count: 4 In Hash: Yes Is Compiled: Yes

Level: 0 Class Number: 0 Class Name: i\_match Match Count: 2 Flags: 0x0 Logical Op: **MATCH\_ANY** ACE: 0 Class:0 Match:0 proto IPV4 Flags:0x8011 [Grant] Source IPv4 Address: 0.0.0.0 (255.255.255.255) Destination IPv4 Address: 0.0.0.0 (255.255.255.255)

 **Precedence Value: 3** UNKNOWN: UNKNOWN: UNKNOWN: ACE: 0 Class:0 Match:1 proto MPLS Flags:0x208040 [Grant]  **MPLS EXP Value: 3** UNKNOWN: UNKNOWN: UNKNOWN: Final List ACE: 0 Class:0 Match:0 proto IPV4 Flags:0x8011 [Grant] Source IPv4 Address: 0.0.0.0 (255.255.255.255) Destination IPv4 Address: 0.0.0.0 (255.255.255.255) Precedence Value: 3 UNKNOWN: UNKNOWN: UNKNOWN: ACE: 1 Class:0 Match:1 proto MPLS Flags:0x208040 [Grant] MPLS EXP Value: 3 UNKNOWN: UNKNOWN: UNKNOWN: Level: 0 Class Number: 1 Class Name: **class-default** Match Count: 1 Flags: 0x0 Logical Op: **MATCH\_ANY** ACE: 0 Class:1 Match:0 proto ANY Flags:0x28000 [Grant][Default] UNKNOWN: UNKNOWN: UNKNOWN: Final List ACE: 2 Class:1 Match:0 proto ANY Flags:0x28000 [Grant][Default] UNKNOWN: UNKNOWN: UNKNOWN:

La información de QOS\_EA también se puede mostrar desde la perspectiva del administrador de funciones. En primer lugar, se muestra el resumen:

RP/0/RP0/CPU0:xrg-ncs-04#**show feature-mgr client qos-ea feature summary location 0/0/CPU0** Mon Dec 4 22:30:09.362 UTC IFH NPU DIR Lookup-type ACL-ID Refcnt Feature-Name ---------- --- --- -------------------- ------ ------ ------------ 0x138 5 IN IPV4\_QOS 14 1 ingress\_marking:0 0x138 5 IN IPV6\_QOS 14 1 ingress\_marking:0 0x138 5 IN MPLS\_QOS 14 1 ingress\_marking:0 0x138 5 IN L2\_QOS 14 1 ingress\_marking:0

En el paso siguiente puede mostrar los detalles:

RP/0/RP0/CPU0:xrg-ncs-04#**show feature-mgr client qos-ea feature feature-name ingress\_marking:0 direction ingress lookup mpls interface HundredGigE 0/0/0/35 location 0/0/CPU0** Mon Dec 4 22:31:20.588 UTC

Feature name: ingress\_marking:0 Lookup Type: MPLS\_QOS Direction: IN Reference Count: 1 NPU: 5 Interfaces Attached: HundredGigE0\_0\_0\_35 Number of Entries: 2 Number of Verified Entries: 0 Number of ACEs: 2 ACL ID: 14 ACL ID Ref Cnt: 4 ACL ID Min Length(bits): 0 ACL ID Max Length(bits): 5 ACL ID Num Entries: 30 ACL ID Num Free Entries: 29 Compression Level: 0(UNCOMPRESSED)

El seguimiento qos\_ea muestra el orden de los eventos cuando se aplica la política de servicio en una interfaz. Mostraría problemas en caso de que falle.

RP/0/RP0/CPU0:xrg-ncs-04#**show qos ea trace all reverse location 0/0/CPU0** Mon Dec 4 22:17:26.297 UTC 3077 wrapping entries (36992 possible, 18816 allocated, 0 filtered, 3077 total) Dec 4 21:30:18.280 qos\_ea/int\_evts 0/0/CPU0 t14563 CAPS: (line# 2882) : Responded to IM (batch  $size: 1)$ Dec 4 21:30:18.280 qos\_ea/int\_evts 0/0/CPU0 t14563 CAPS: post\_caps\_processing : Registering with ETHER EA for subid notification. Bulk count 1 Dec 4 21:30:18.280 qos\_ea/int\_evts 0/0/CPU0 t14563 CAPS: caps\_add\_notify\_remote Input num of interfaces 1 **Dec 4 21:30:18.280 qos\_ea/int\_evts 0/0/CPU0 t14563 CAPS: process\_caps\_add : End: count = 1 ok\_count 1. New num\_policies\_in 1 num\_policies\_out 2** Dec 4 21:30:18.280 qos\_ea/int\_evts 0/0/CPU0 t14563 SCOL: scol\_interface\_add : ifh 0x138 ea\_intf\_type MainIf : interface added to SCOL tree Dec 4 21:30:18.280 qos\_ea/int\_evts 0/0/CPU0 t14563 SCOL: scol\_interface\_add\_internal : ifh 0x138: after avl tree insert, new tree size is 1 Dec 4 21:30:18.280 qos\_ea/int\_evts 0/0/CPU0 t14563 UTIL: (line# 1665) Child info aggr bw add: Current propagated\_bw\_sum in npu\_ctx after adding propagated\_bw in if\_qos 0 is 0, ifh 0x138 Dec 4 21:30:18.280 qos\_ea/int\_evts 0/0/CPU0 t14563 UTIL: insert\_if\_qos\_from\_list\_by\_npu\_ctx : Inserting to list: if\_qos 0x3087c0bb78 prev 0x0 next 0x0 ifh 0x138 head 0x0 tail 0x0 count 0 **Dec 4 21:30:18.217 qos\_ea/int\_evts 0/0/CPU0 t14563 ACTN: results\_add for ifh 0x138 with pmap ingress\_marking Dec 4 21:30:18.217 qos\_ea/int\_evts 0/0/CPU0 t14563 CAPS: fm\_program : npu\_id 5 ifh 0x138 policy\_name ingress\_marking :Compiling policy and sending VMR to FM** Dec 4 21:30:18.217 qos\_ea/int\_evts 0/0/CPU0 t14563 ACTN: (line# 1597) : class\_name class-default offset 0 policer\_id 32: configuring policer... Dec 4 21:30:18.217 gos ea/int evts 0/0/CPU0 t14563 POLICER-INT: policer get : cir kbps 720000000 cir\_burst\_kbits 32768 cir\_burst 4194304pir\_kbps 720000000 cir\_burst\_kbits 32768 pir\_burst 4194304 Dec 4 21:30:18.217 qos\_ea/int\_evts 0/0/CPU0 t14563 POLICER-INT: policer\_get : ifh 0x138 npu 5 offset 0 policer\_id 32 mode/policer\_type 0/0 inlif 0 Dec 4 21:30:18.217 qos\_ea/int\_evts 0/0/CPU0 t14563 POLICER-INT: policer\_get : for ifh 0x138 for npu 5 offset 0 Dec 4 21:30:18.217 qos\_ea/int\_evts 0/0/CPU0 t14563 ACTN: (line# 1597) : class\_name i\_match offset 1 policer\_id 33: configuring policer... Dec 4 21:30:18.217 qos\_ea/int\_evts 0/0/CPU0 t14563 POLICER-INT: policer\_get : cir\_kbps 720000000 cir\_burst\_kbits 32768 cir\_burst 4194304pir\_kbps 720000000 cir\_burst\_kbits 32768 pir\_burst 4194304 Dec 4 21:30:18.217 qos\_ea/int\_evts 0/0/CPU0 t14563 POLICER-INT: policer\_get : ifh 0x138 npu 5 offset 1 policer\_id 33 mode/policer\_type 0/0 inlif 0 Dec 4 21:30:18.217 qos\_ea/int\_evts 0/0/CPU0 t14563 POLICER-INT: policer\_get : for ifh 0x138 for npu 5 offset 1 **Dec 4 21:30:18.217 qos\_ea/int\_evts 0/0/CPU0 t14563 ACTN: mark\_actn\_process Unconditional mark set for cmaps i\_match** Dec 4 21:30:18.100 gos ea/int evts 0/0/CPU0 t14563 ACTN: resource cfg for ifh 0x138 ul ifh 0x0 with pmap ingress marking Dec 4 21:30:18.100 qos\_ea/int\_evts 0/0/CPU0 t14563 CMAP: classmap\_process : chd 0x7feedd339b98, if\_qos 0x3087c0bb78, class\_info 0x3087c0b368 Dec 4 21:30:18.100 qos\_ea/int\_evts 0/0/CPU0 t14563 PWALK: preprocess\_action : ifh 0x138 ul\_ifh 0x0 policy\_name ingress\_marking class\_name class-default Dec 4 21:30:18.100 qos\_ea/int\_evts 0/0/CPU0 t14563 PWALK: pwalk\_process\_class : depth 0, usr\_data->class\_list 0x3087c0bb90, class\_name class-default Dec 4 21:30:18.100 qos\_ea/int\_evts 0/0/CPU0 t14563 CMAP: classmap\_process : chd 0x7feedd33b478, if\_qos 0x3087c0bb78, class\_info 0x3087c0b770 Dec 4 21:30:18.100 qos\_ea/int\_evts 0/0/CPU0 t14563 PWALK: preprocess\_action : ifh 0x138 ul\_ifh 0x0 policy name ingress marking class name i match Dec 4 21:30:18.100 qos\_ea/int\_evts 0/0/CPU0 t14563 PWALK: pwalk\_process\_class : depth 0, usr\_data->class\_list 0x3087c0bb90, class\_name i\_match Dec 4 21:30:18.100 qos\_ea/int\_evts 0/0/CPU0 t14563 PWALK: pwalk\_start\_level : depth 0, stack 0x7fff8a11be40 ctx 0x7fff8a11c670 Dec 4 21:30:18.100 qos\_ea/int\_evts 0/0/CPU0 t14563 PWALK: policy\_walk : policy\_oper 0 policy\_name ingress\_marking ifh 0x138 ul\_ifh 0x0 walk\_flags 0x0 Dec 4 21:30:18.100 qos\_ea/int\_evts 0/0/CPU0 t14563 UTIL: if\_qos\_insert\_to\_db : Inserting to hash

table: npu\_id 5 ifh 0x138, ul\_ifh 0x0, dir 0 Dec 4 21:30:18.100 qos\_ea/int\_evts 0/0/CPU0 t14563 RATE: dnx\_qosea\_policy\_resolve : policy\_name ingress\_marking ifh 0x138 ul\_ifh 0x0 intf\_kbps 100000000 Dec 4 21:30:18.100 qos\_ea/int\_evts 0/0/CPU0 t14563 CAPS: policy\_add : npu\_id 5 ifh 0x138 ul\_ifh 0x0 dir ingress policy\_name ingress\_marking num\_classes 0 max\_hierarchy 0 **Dec 4 21:30:18.100 qos\_ea/int\_evts 0/0/CPU0 t14563 VRFY: policy\_verify : Verifying policy ingress\_marking pmaphd 0x7feedd2c1088** Dec 4 21:30:18.100 qos\_ea/int\_evts 0/0/CPU0 t14563 UTIL: if\_qos\_init : Initializing if\_qos 0x3087c0bb78 with npu\_id 5 ifh 0x138 ul\_ifh 0x0 direction ingress ea\_intf\_type MainIf Dec 4 21:30:18.100 qos\_ea/int\_evts 0/0/CPU0 t14563 VRFY: check\_policy\_on\_parent\_subintf : Did not find any reference to parent interface (0x138) in par\_child\_info\_array Dec 4 21:30:18.100 qos\_ea/int\_evts 0/0/CPU0 t14563 VRFY: check\_policy\_on\_parent\_subintf : parent\_ifh: 0x138, dir: 0 (ingress) Dec 4 21:30:18.100 qos\_ea/int\_evts 0/0/CPU0 t14563 UTIL: intf\_bw\_get : Banwdith of ifh 0x138 is intf\_kbps: 100000000 kbps Dec 4 21:30:18.100 qos\_ea/int\_evts 0/0/CPU0 t14563 CAPS: caps\_add\_int : ifh 0x138 ea\_intf\_type MainIf dir ingress **Dec 4 21:30:18.100 qos\_ea/int\_evts 0/0/CPU0 t14563 CAPS: caps\_add : ifh 0x138 ea\_intf\_type MainIf dir ingress policy\_name ingress\_marking Dec 4 21:30:18.100 qos\_ea/int\_evts 0/0/CPU0 t14563 CAPS: process\_caps\_add : 1 of 1 direction ingress on interface 0x138 policy\_name ingress\_marking** Dec 4 21:30:18.093 qos\_ea/int\_evts 0/0/CPU0 t14563 CAPS: process\_caps\_add : batch count = 1 . Current num\_policies\_in 0 num\_policies\_out 2 Dec 4 21:30:18.093 qos\_ea/int\_evts 0/0/CPU0 t14563 INT: im\_msg\_handler : Rx: caps add message (batch size: 1)

Cuando cambie la política y agregue, por ejemplo, un regulador a la clase i\_match, estará visible en el seguimiento qos\_ea. NCS5500 admite la modificación en el lugar de un mapa de políticas.

RP/0/RP0/CPU0:xrg-ncs-04(config-pmap-c)#police rate percent 50 RP/0/RP0/CPU0:xrg-ncs-04(config-pmap-c-police)#commit

Dec 4 22:49:39.567 qos\_ea/int\_evts 0/0/CPU0 t14563 POLICER-INT: policer\_get : for ifh 0x138 for npu 5 offset 0

**Dec 4 22:49:39.567 qos\_ea/int\_evts 0/0/CPU0 t14563 POLICER-INT: (line# 147) : cir\_kbps 50000000 cir\_burst 4194304pir\_kbps 0 pir\_burst 0** Dec 4 22:49:39.567 gos ea/int evts 0/0/CPU0 t14563 POLICER-INT: (line# 144) : ifh 0x138 npu 5 offset 1 policer\_type = 0 is\_parent=0policer\_id = 33 Dec 4 22:49:39.567 qos\_ea/int\_evts 0/0/CPU0 t14563 ACTN: (line# 1822) : class\_name i\_match offset 0 policer\_id 33: configuring policer... Dec 4 22:49:39.567 qos\_ea/int\_evts 0/0/CPU0 t14563 ACTN: (line# 1597) : class\_name i\_match offset 1 policer\_id 33: configuring policer...

#### El comando show qos interface también refleja la adición:

```
RP/0/RP0/CPU0:xrg-ncs-04#show qos interface hundredGigE 0/0/0/35 input
Mon Dec 4 23:25:19.684 UTC
NOTE:- Configured values are displayed within parentheses
Interface HundredGigE0/0/0/35 ifh 0x138 -- input policy
NPU Id: 5
Total number of classes: 2
Interface Bandwidth: 100000000 kbps
Policy Name: ingress_marking
Accounting Type: Layer1 (Include Layer 1 encapsulation and above)
------------------------------------------------------------------------------
Level1 Class = i_match
New qos group = 3
New discard class = 2
```

```
Policer Bucket ID = 0x21
Policer Stats Handle = 0x0
Policer committed rate = 49680000 kbps (50 %)
Policer conform burst = 4194304 bytes (default)
```

```
Level1 Class = class-default
```
Default Policer Bucket ID = 0x20 Default Policer Stats Handle = 0x0 Policer not configured for this class

El seguimiento qos\_ea muestra también el valor convertido cuando se ejecuta el comando anterior.

El regulador utiliza un tamaño de paso incremental de 22 kbps. El valor configurado se redondea al múltiplo más cercano de 22 kbps cuando se utiliza en la fórmula de la tarjeta de línea.

```
Dec 4 23:25:19.773 qos_ea/int_evts 0/0/CPU0 t14563 POLICER-INT: policer_get : cir_kbps 49680000
cir_burst_kbits 32768 cir_burst 4194304pir_kbps 49680000 cir_burst_kbits 32768 pir_burst 4194304
Dec 4 23:25:19.773 qos_ea/int_evts 0/0/CPU0 t14563 POLICER-INT: policer_get : ifh 0x138 npu 5
offset 1 policer_id 33 mode/policer_type 0/0 inlif 0
Dec 4 23:25:19.773 qos_ea/int_evts 0/0/CPU0 t14563 POLICER-INT: policer_get : for ifh 0x138 for
npu 5 offset 1
```
### QoS de salida

La QoS de salida admite acciones de colocación en cola. En NCS5500 se pueden tener dos políticas de servicio en la dirección de salida. Uno para marcar y otro para hacer cola. Esto es para una acción de marcado:

```
class-map match-any e_mark
match qos-group 3
end-class-map
!
policy-map egress_marking
class e_mark
set mpls experimental imposition 2
!
class class-default
!
end-policy-map
!
RP/0/RP0/CPU0:xrg-ncs-06#show feature-mgr client qos-ea policy summary location 0/0/CPU0
Thu Dec 21 10:44:33.978 UTC
Pol-Num Flags Classes Ref-cnt In-Hash Compiled Policy Name
------- ---------- ------- ------- ------- -------- -----------
1 0x01000000 2 1 Yes Yes egress_marking
RP/0/RP0/CPU0:xrg-ncs-06#show feature-mgr client qos-ea feature summary location 0/0/CPU0
```

```
Thu Dec 21 10:59:08.872 UTC
IFH NPU DIR Lookup-type ACL-ID Refcnt Feature-Name
---------- --- --- -------------------- ------ ------ ------------
0x340 0 OUT MAP_ID_QOS 0 1 egress_marking:0
```
#### Política de colas de egreso

```
class-map match-any tc1
  match traffic-class 1
  end-class-map
!
class-map match-any tc2
 match traffic-class 2
 end-class-map
!
class-map match-any tc3
 match traffic-class 3
  end-class-map
!
class-map match-any tc4
 match traffic-class 4
 end-class-map
!
class-map match-any tc5
 match traffic-class 5
 end-class-map
!
policy-map POLICY_QOS_OUT
 class tc1
 priority level 1
 shape average percent 19
  queue-limit 500 us
  !
  class tc2
 priority level 2
 shape average percent 20
  queue-limit 500 us
  !
  class tc3
  bandwidth percent 1
  !
  class tc4
  bandwidth percent 20
  !
  class tc5
  bandwidth percent 20
  !
  class class-default
  bandwidth percent 20
  !
  end-policy-map
!
One can quick verify where a QoS policy is applied. 
RP/0/RP0/CPU0:xrg-ncs-04#show policy-map targets pmap-name POLICY_QOS_OUT location 0/0/CPU0
Mon Dec 18 21:13:01.463 UTC
1) Policymap: POLICY_QOS_OUT Type: qos
Targets (applied as main policy):
 HundredGigE0/0/0/35 output
Total targets: 1
Targets (applied as child policy):
Total targets: 0
```
El comando show QoS interface muestra los parámetros configurados y también los ID de cola para cada clase con una acción de colocación en cola configurada. Además, puede obtener valores predeterminados como el tamaño de la cola.

RP/0/RP0/CPU0:xrg-ncs-04#show qos interface hundredGigE 0/0/0/35 output Thu Dec 14 20:56:29.796 UTC NOTE:- Configured values are displayed within parentheses Interface HundredGigE0/0/0/35 ifh 0x138 -- output policy NPU Id: 5 Total number of classes: 6 Interface Bandwidth: 100000000 kbps **VOQ Base: 1032** Accounting Type: Layer1 (Include Layer 1 encapsulation and above) ------------------------------------------------------------------------------ Level1 Class (**HP1**) = tc1 **Egressq Queue ID = 1033 (HP1 queue)** Queue Max. BW.  $= 0$  kbps  $(19 \text{ %})$ Guaranteed service rate  $= 19000000$  kbps TailDrop Threshold = 1187840 bytes / 500 us (500 us) WRED not configured for this class Level1 Class (**HP2**) = tc2  $Egressq$  Queue ID  $=$  1034 (HP2 queue) Queue Max. BW.  $=$  0 kbps (20 %) **Guaranteed service rate = 20000000 kbps** TailDrop Threshold = 1253376 bytes / 501 us (500 us) WRED not configured for this class Level1 Class  $=$  tc3 Egressq Queue ID **and a set of the set of the set of the set of the set of the set of the set of the set of the set of the set of the set of the set of the set of the set of the set of the set of the set of the set of the** Queue Max. BW. <br>  $=$  100884395 kbps (default) **Queue Min. BW. = 1020015 kbps (1 %)** Inverse Weight / Weight  $= 1 / (BWR \text{ not configured})$ **Guaranteed service rate = 1000000 kbps**

TailDrop Threshold  $=$  1253376 bytes / 10 ms (default) WRED not configured for this class Level1  $\text{Class}$  =  $\text{tc4}$ **Egressq Queue ID = 1036 (LP queue)** Queue Max. BW. = 100824615 kbps (default) **Queue Min. BW. = 20164923 kbps (20 %)** Inverse Weight / Weight  $= 1$  / (BWR not configured) Guaranteed service rate  $= 20000000$  kbps TailDrop Threshold = 25034752 bytes / 10 ms (default) WRED not configured for this class Level1 Class  $=$  tc5 Egressq Queue ID **and a set of the set of the set of the set of the set of the set of the set of the set of the set of the set of the set of the set of the set of the set of the set of the set of the set of the set of the** Queue Max. BW. = 100824615 kbps (default) Queue Min. BW. = 20164923 kbps (20 %) Inverse Weight / Weight  $= 1 / (BWR not configured)$ Guaranteed service rate  $= 20000000$  kbps TailDrop Threshold  $=$  25034752 bytes / 10 ms (default) WRED not configured for this class Level1 Class  $\qquad \qquad = \qquad \text{class-default}$ **Egressq Queue ID = 1032 (Default LP queue)** Queue Max. BW. <br>  $=$  100824615 kbps (default) Queue Min. BW. = 20164923 kbps (20 %) Inverse Weight / Weight  $= 1 / (BWR$  not configured) Guaranteed service rate  $= 20000000$  kbps TailDrop Threshold = 25034752 bytes / 10 ms (default) WRED not configured for this class RP/0/RP0/CPU0:xrg-ncs-04#show feature-mgr client qos-ea policy summary location 0/0/CPU0 Thu Dec 14 21:27:30.486 UTC Pol-Num Flags Classes Ref-cnt In-Hash Compiled Policy Name ------- ---------- ------- ------- ------- -------- -----------

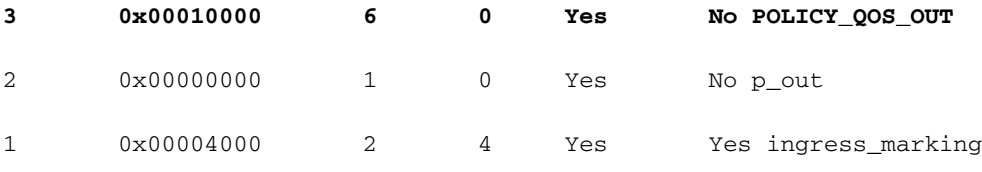

RP/0/RP0/CPU0:xrg-ncs-04#show feature-mgr client qos-ea policy policy POLICY\_QOS\_OUT location 0/0/CPU0

Thu Dec 14 21:28:22.182 UTC

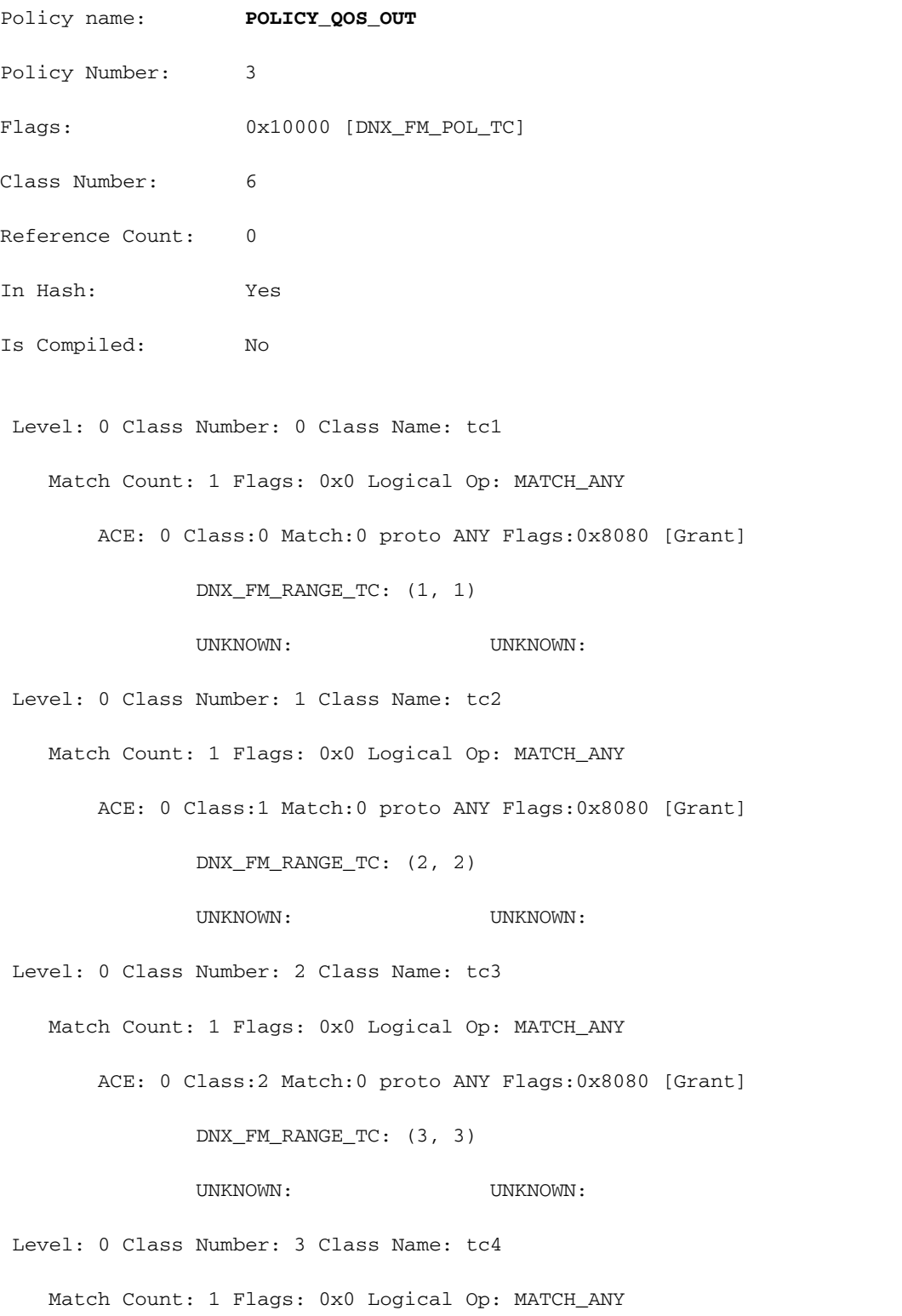

ACE: 0 Class:3 Match:0 proto ANY Flags:0x8080 [Grant]

 DNX\_FM\_RANGE\_TC: (4, 4) UNKNOWN: UNKNOWN: Level: 0 Class Number: 4 Class Name: tc5 Match Count: 1 Flags: 0x0 Logical Op: MATCH\_ANY ACE: 0 Class:4 Match:0 proto ANY Flags:0x8080 [Grant] DNX\_FM\_RANGE\_TC: (5, 5) UNKNOWN: UNKNOWN: Level: 0 Class Number: 5 Class Name: class-default Match Count: 1 Flags: 0x0 Logical Op: MATCH\_ANY ACE: 0 Class:5 Match:0 proto ANY Flags:0x28000 [Grant][Default] UNKNOWN: UNKNOWN: Adding WRED: policy-map POLICY\_QOS\_OUT class tc4 random-detect **discard-class 1 5 ms 15 ms** ! class class-default ! end-policy-map ! end Level1 Class  $=$  tc4 Egressg Oueue ID = 1036 (LP queue) Queue Max. BW. = 100824615 kbps (default) Queue Min. BW. = 20164923 kbps (20 %) Inverse Weight / Weight  $= 1 / (BWR not configured)$ Guaranteed service rate  $= 20000000$  kbps TailDrop Threshold = 75497472 bytes / 30 ms (default) WRED profile for **Discard\_Class 1 WRED Min. Threshold = 12517376 bytes (5 ms) WRED Max. Threshold = 37748736 bytes (15 ms)** Default RED profile WRED Min. Threshold  $= 0$  bytes  $(0 \text{ ms})$ 

RP/0/RP0/CPU0:xrg-ncs-04#show controllers npu voq-usage interface HundredGigE 0/0/0/35 instance

WRED Max. Threshold  $= 0$  bytes  $(0 \text{ ms})$ 

5 location 0/0/CPU0

Tue Nov 7 17:24:03.570 UTC

-------------------------------------------------------------------

Node ID: 0/0/CPU0

Intf Intf NPU NPU PP Sys VOQ Flow VOQ Port name handle # core Port Port base base port speed (hex) type (Gbps)

----------------------------------------------------------------------

Hu0/0/0/35 138 **5** 0 1 321 1032 1064 local 100 **<- 1032** (Default LP queue) - displays the base queue -> refer to show qos interface commaand.

Display the queue details:

RP/0/RP0/CPU0:xrg-ncs-04#**show controllers fia diagshell 5 "diag cosq voq id=1036 det=1" location 0/0/CPU0 <- 1036 (LP queue) - refer to show qos interface commaand.**

Thu Dec 14 21:51:33.184 UTC

Node ID: 0/0/CPU0

Core 0:

Basic info

Q type: voq

num cos: 8, cosq class: 4

Base queue id: 1032, base queue gport: 0x24000408

Credit request type: BCM\_COSQ\_DELAY\_TOLERANCE\_100G\_SLOW\_ENABLED Adjusted for slow enabled 100Gb ports

 Watchdog enable in common status message mode Is queue in credit watchdog queue range:True Credit watchdog message time: 0 Delete queue time: 512 Backoff enter queue credit balance threshold: 40960 Backoff exit queue credit balance threshold: 40960

 Backlog enter queue credit balance threshold: 40960 Backlog exit queue credit balance threshold: 40960 Empty queue satisfied credit balance threshold: 0 Max empty queue credit balance threshold: 16384 Exceed max empty queue credit balance threshold: 1 Off-To-Slow credit balance threshold: 0 Off-To-Normal credit balance threshold: 38912 Slow-To-Normal credit balance threshold: 38912 Normal-To-Slow credit balance threshold: 38912 Delay Tolerance is NOT OCB only Delay Tolerance is NOT High Q Priority Slow Level Thresh Down in slow level number: 0 is: 0 Slow Level Thresh Down in slow level number: 1 is: 0 Slow Level Thresh Down in slow level number: 2 is: 0 Slow Level Thresh Down in slow level number: 3 is: 0 Slow Level Thresh Down in slow level number: 4 is: 0 Slow Level Thresh Down in slow level number: 5 is: 0 Slow Level Thresh Down in slow level number: 6 is: 0 Slow Level Thresh Up in slow level number: 0 is: 0 Slow Level Thresh Up in slow level number: 1 is: 0 Slow Level Thresh Up in slow level number: 2 is: 0 Slow Level Thresh Up in slow level number: 3 is: 0 Slow Level Thresh Up in slow level number: 4 is: 0 Slow Level Thresh Up in slow level number: 5 is: 0 Slow Level Thresh Up in slow level number: 6 is: 0 Credit value(local): 1024, Credit value(remote): 2048 Credit discount value: -2 Rate class info

WRED info:

Green : enable(False) min thresh(0) max thresh(0) drop probability(0)

 **Yellow: enable(True) min\_thresh(12517376) max\_thresh(37748736) drop\_probability(9)**

 Black : enable(False) min\_thresh(0) max\_thresh(0) drop\_probability(0) Tail drop info: Green : max queue size in bytes(75497472), max queue size in BDs(294912) Yellow: max queue size in bytes(75497472), max queue size in BDs(294912) Red : max queue size in bytes(75497472), max queue size in BDs(294912) Black : max queue size in bytes(75497472), max queue size in BDs(294912) Guaranteed info: Green : min queue size in bytes(0), min queue size in BDs(0) Yellow: min queue size in bytes(0), min queue size in BDs(0) Red : min queue size in bytes(0), min queue size in BDs(0) Black : min queue size in bytes(0), min queue size in BDs(0) Fair adaptive tail drop info: Enable: True Green : alpha(-2) Yellow: alpha(-2)  $Red : alpha(-2)$  Black : alpha(-2) ECN wred info: enable(False) min\_thresh(0) max\_thresh(0) drop\_probability(0) ECN max queue size in bytes(524288), max queue size in BDs(524288) VSQ-related Category class: 2 Traffic class: 4 Connection class: 0 Green : Admission-test-templates(0) Yellow: Admission-test-templates(0) Red : Admission-test-templates(0) Black : Admission-test-templates(0) AdmissionTestProfileA[0]:'category, traffic class' AdmissionTestProfileB[0]: 'category' **current queue size: 0 bytes, current queue bds size: 0** Attached VOQ connector: 0x00000428

OCB eligiblity: True

[SNIP]

output for core 1 is ommitted.

Para monitorear el tamaño de cola puede ejecutar el comando anterior y grep para la línea correspondiente.

#### Ejemplo: show controllers fia diagshell 5 "diag cosq voq id=1036 core=0 det=1" location 0/0/CPU0 | i tamaño de cola actual

Las estadísticas se pueden mostrar con el comando show policy-map interface.

#### Ejemplo: show policy-map interfacecientos GigE 0/0/0/35 output location 0/0/CPU0

Nota: El resultado no se detalla como lo conocemos de otras plataformas XR. No muestra líneas para el perfil WRED o RED correspondiente.

```
RP/0/RP0/CPU0:xrg-ncs-04#show policy-map interface hundredGigE 0/0/0/35 output location 0/0/CPU0
```
Thu Dec 14 22:05:50.971 UTC

Interface:HundredGigE0/0/0/35 Location: node0\_0\_CPU0 output: POLICY\_QOS\_OUT

Class tc1

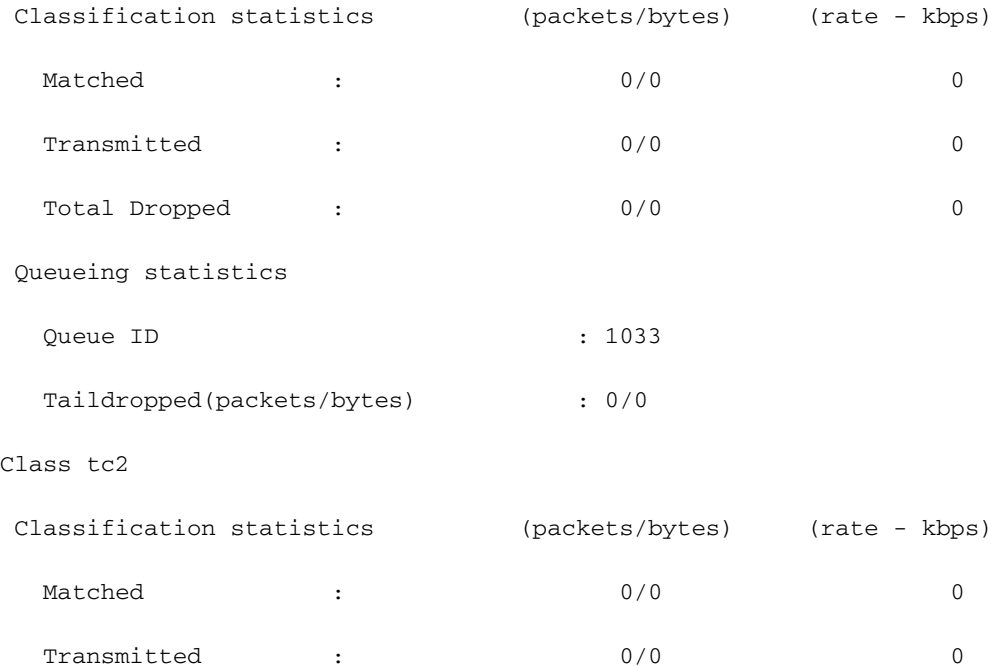

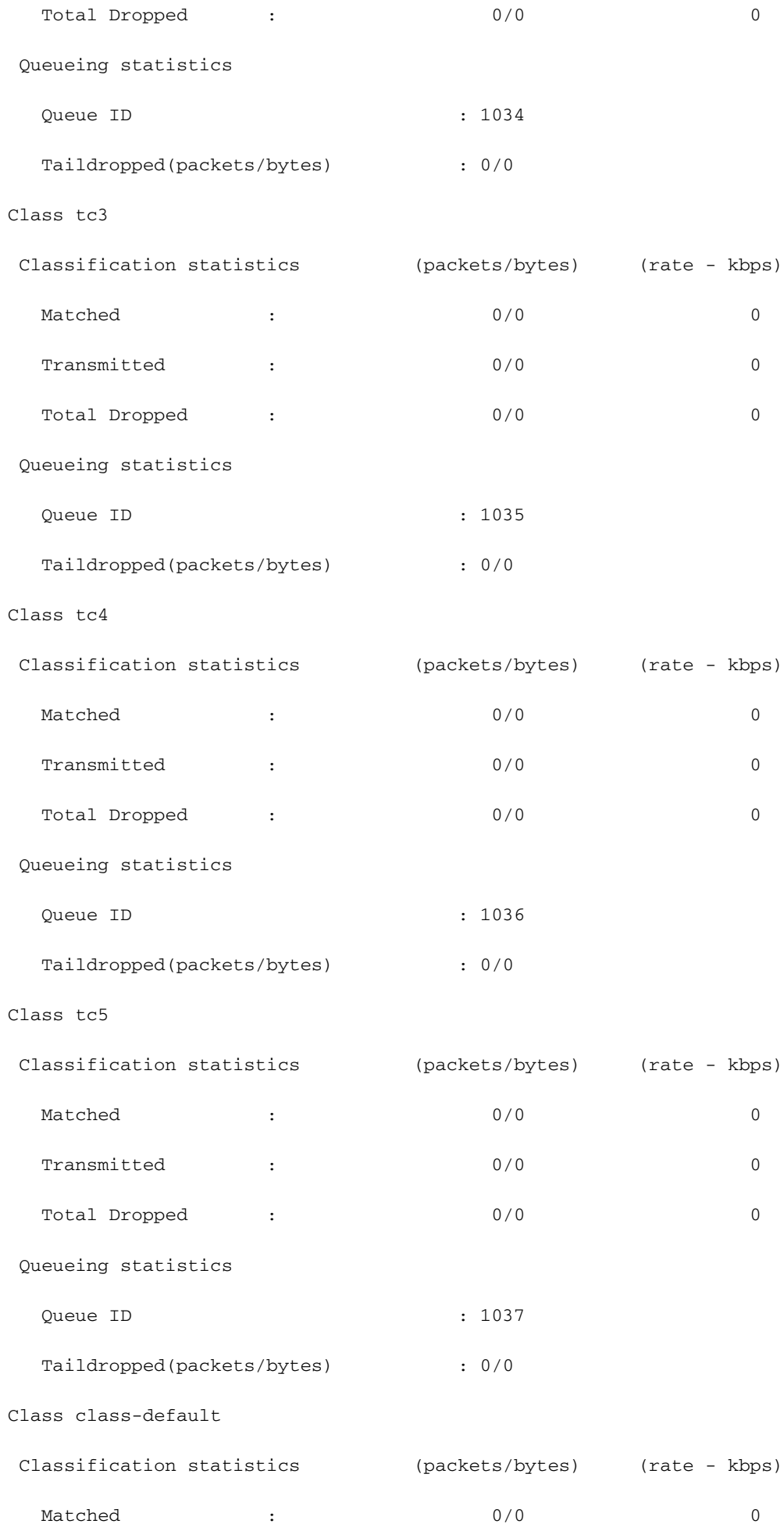

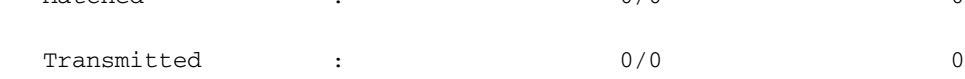

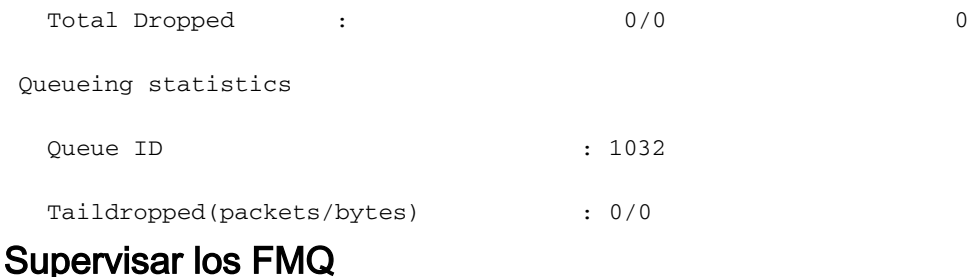

El tráfico de multidifusión no está programado. Utiliza colas de multidifusión de fabric (FMQ) en lugar de VOQ convencionales. En esa puntuación, salida multicast, QoS no se soporta. Para mostrar las estadísticas de los FMQs, este comando está disponible a partir de 6.5.2:

#### RP/0/RP0/CPU0:NCS5508#show controllers npu stats voq base 0 instance 0 location 0/0/CPU0 Mon Jul 8 08:59:22.465 UTC Asic Instance = 0 VOO Base =  $0$  ReceivedPkts ReceivedBytes DroppedPkts DroppedBytes ------------------------------------------------------------------- TC 0 = 224 15673 49 3468  $TC 1 = 0$  0 0 0  $TC_2 = 0$  0 0 0  $TC_3 = 0$  0 0 0  $TC\_4 = 0$  0 0 0  $TC\_5 = 0$  0 0 0  $TC_6 = 0$  0 0 0

También es posible seguir un paquete a través de la NPU y comprobar si, por ejemplo, se aplica la clase de tráfico (TC) adecuada. Eche un vistazo a

Sección Siga un paquete de tránsito para los comandos y el filtro del shell de diagnóstico correspondientes.

### Comandos adicionales a recopilar

Estos son algunos comandos adicionales:

- show tech-support gos pi
- show tech-support gos platform
- show tech cef platform

Si se sospecha un problema en una interfaz individual:

 $TC_7 = 0$  0 0 0

- show run interface <name>
- show run policy-map <> (para los policy-maps aplicados en la interfaz)
- show gos interface <name> input|output
- show policy-map interface <name>
- show gos remote location <node> (para política de salida)

Si la interfaz es un paquete, proporcione información completa de miembro del paquete.

 $\cdot$  show bundle  $\leq$ 

## Limitaciones/advertencias

### Marcación

- Las marcas L2(COS, DEI) y L3(MPLS EXP) no se soportan en el mismo policy-map
- El regulador no funciona cuando se combina con set discard-class.
- match qos-group es sólo para marcar.
- qos-group 0 está reservado para la clase predeterminada.
- las estadísticas y los contadores no se muestran para una política de marcado.

### Ancho de banda

- La suma de todas las sentencias de ancho de banda en un policy-map no debe ser > 100%
- La suma de todas las sentencias **restantes de ancho de banda** en un policy-map no debe ser  $> 100\%$
- Un modelador no se comparte entre las clases y, por lo tanto, no hay restricciones en el resumen de las sentencias de ancho de banda.

## QoS de ingreso

Las acciones de cola no se admiten en una política de servicio de ingreso.

### QoS de salida

- Las capacidades/acciones de marcación son muy limitadas.
- Solo se admite una coincidencia de política de salida en clase de tráfico (TG), qos-group (QG) y clase de descarte (DC). TC - para acciones de colocación en colaQG: para marcar accionesDC - WRED
- Una política de servicio que conecte el siguiente policy-map sería rechazada en una interfaz de salidae:\

```
policy-map SET-AND-QUEUE-OUT
   class GOLD
      priority level 1
      shape average percent 20
      queue-limit 500 us
      set mpls experimental imposition 5
```
El mensaje de error que recibe es: !!% "DNX\_QOSEA" ha detectado la condición de 'advertencia' "Configuración de mapa de políticas de salida no válida. Utilice qos-group para marcar las funciones y la clase de tráfico para las funciones de envío a cola".

Es posible aplicar dos políticas de servicio independientes, una para la marcación y otra para la colocación en cola.

## HQoS (calidad de servicio jerárquica)

• Para aplicar una política de servicio en una subinterfaz, se requiere el perfil HQoS

independiente si es plano.

- Aplicar una política de servicio en una subinterfaz que contiene una clase de prioridad requiere un modelador en esta clase independiente si es jerárquico o plano.
- En el modo HQoS, las clases de prioridad deben tener una configuración de límite de velocidad (modelador). El valor efectivo del modelador se toma como una reserva de ancho de banda prioritaria.
- En el modo HQoS, el ancho de banda (BW) y el ancho de banda restante (BWR) no se admiten simultáneamente en la misma configuración de mapa de políticas. El ancho de banda o el ancho de banda restante se pueden configurar en el mismo policy-map.
- BW respectivo BWR junto con la forma no se soporta en el mismo policy-map antes de la versión 6.3.1.
- WRED no está permitido en la clase primaria
- Se admiten un máximo de 4 niveles de prioridad en el modo HQoS
- La regulación de HQoS de entrada y el perfil de peering de entrada no se soportan juntos.
- Para la política de dos niveles, no se admiten las clases definidas por el usuario en el nivel primario.
- Debido a una limitación TCAM, la selección de túnel basada en políticas (PBTS) no funciona cuando el perfil HQoS está habilitado.

## Advertencia de configuración no admitida después de la confirmación

En algunos casos, puede ver un registro de advertencia después de confirmar una configuración de QoS como en el siguiente ejemplo:

% Advertencias de validación detectadas como resultado de la operación de confirmación. Ejecute 'show configuration warnings' para ver las advertencias

Si ejecuta la CLI sugerida, verá:

!! SEMANTIC ERRORS: This configuration was rejected by

!! the system due to semantic errors. The individual

!! errors with each failed configuration command can be

!! found below.

<Aquí se imprime el motivo>

Sin embargo, se aplica la configuración. En este caso, podría proceder de la verificación de Yang.

Compruebe si está configurada la validación de la configuración.

Si este es el caso, es probable que se haya despedido una regla de yang.

Puede activar debug configuration Validation ccv detail y volver a confirmar la configuración.

Debería ver la regla yang, que está activando el mensaje "No admitido" en el resultado de la depuración.

RP/0/RP0/CPU0:Jan 22 15:57:44.441 UTC: ccv[189]: ...essage : 'Service Policy on interface "TenGigE0/0/0/7/1.102" is not supported', rule group name: 'qos-ma', rule name: '**cac-ser-polqos-in-unsupp-intf**').

Póngase en contacto con el equipo de IP de QoS en este caso.